## **Educational Service Center Contract Navigation FY2025**

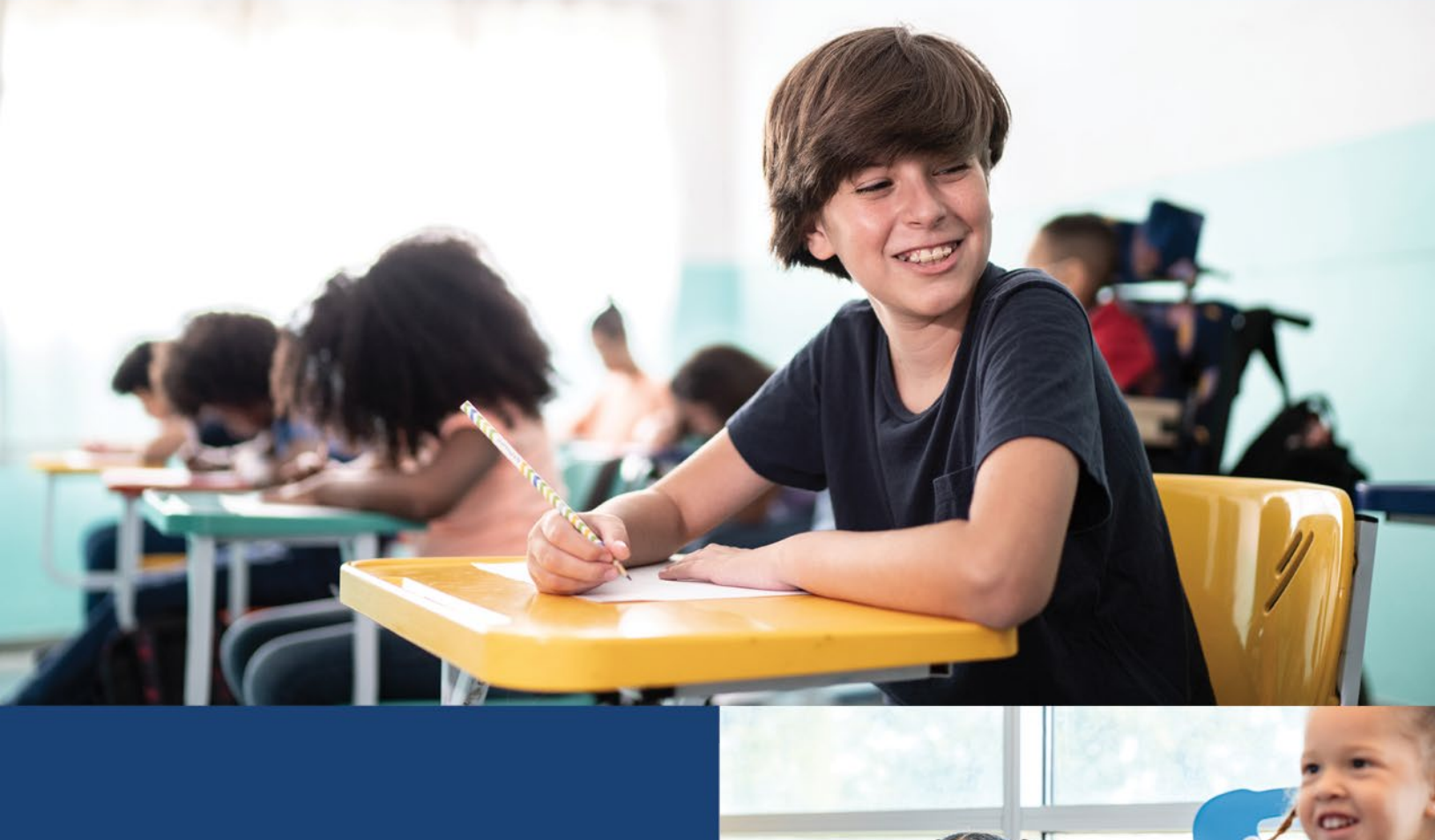

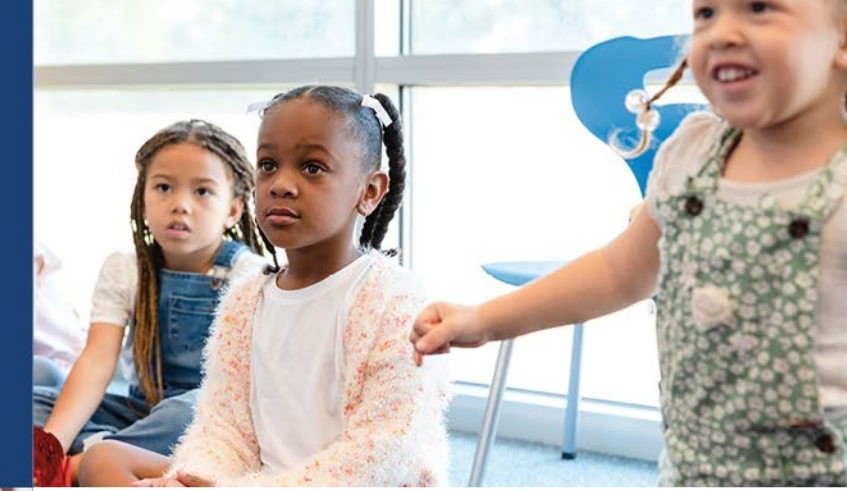

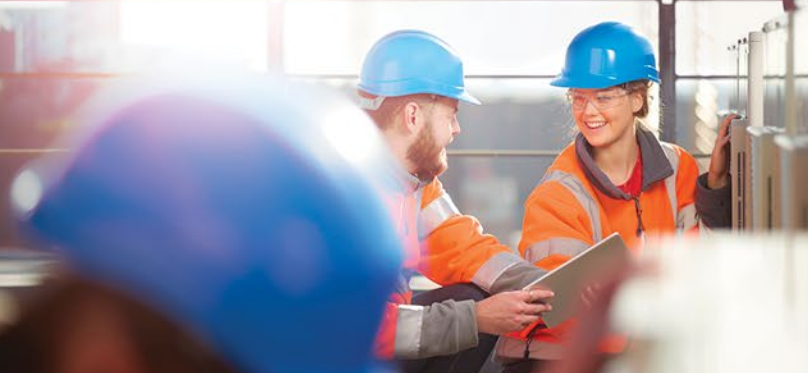

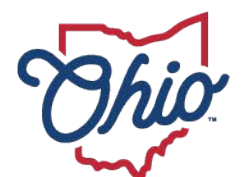

**Department of<br>Education & Workforce** 

## **Navigating ESC Contract Module**

Users can access the online ESC Contract in School Finance system through the Department of Education OHIID secure web portal. Click on the Login link located at the top of the Department's home page. [Note: You must have an OHID account to sign in.]

**1.** After clicking the **Login** sign-in link, you should be on a page with the box in the image below.

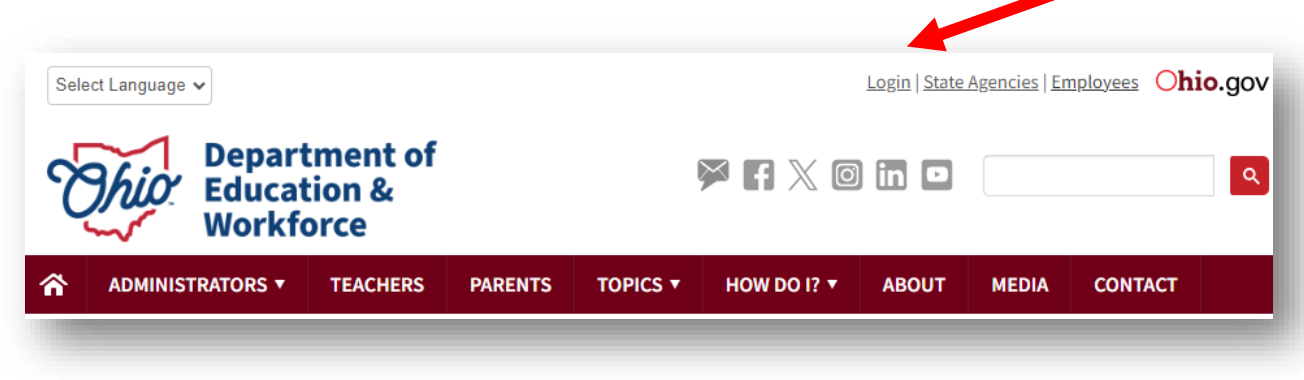

- **2.** Follow the prompts to login into your **OHID** account.
- **3.** Go to **MY WORKSPACE Applications** and select **School Finance**. Please note that you may have to scroll between several pages of apps available to you.

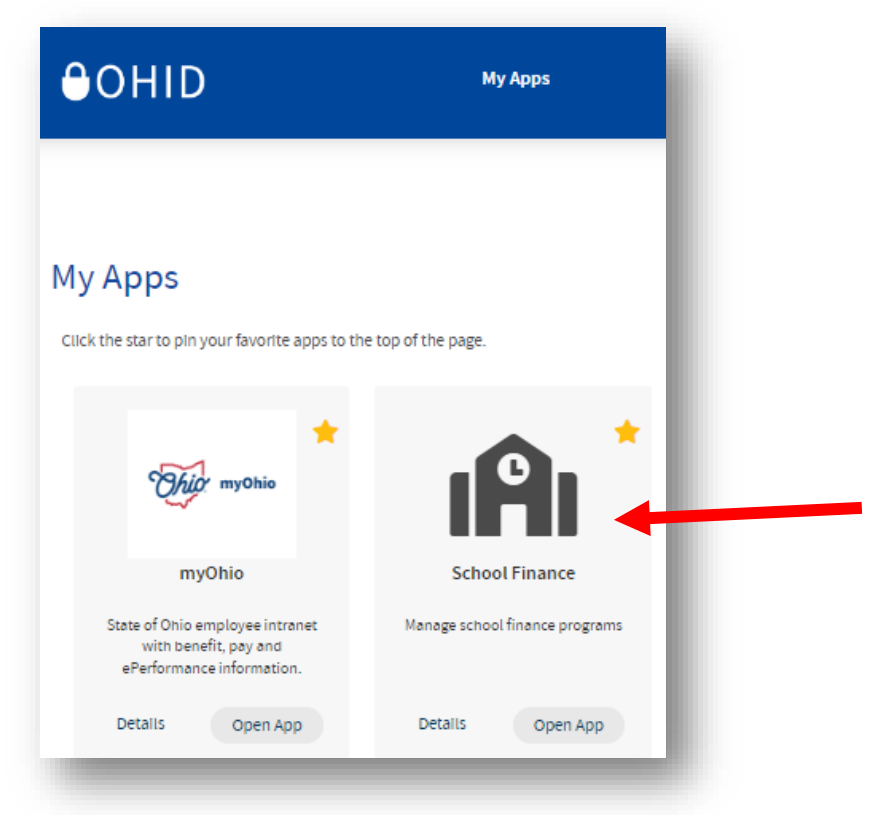

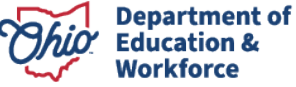

**4.** You will land on your Dashboard. You can select **ESC Contract** from the menu or you can use the ESC Contract Status widget.

## $\equiv$  Select Program

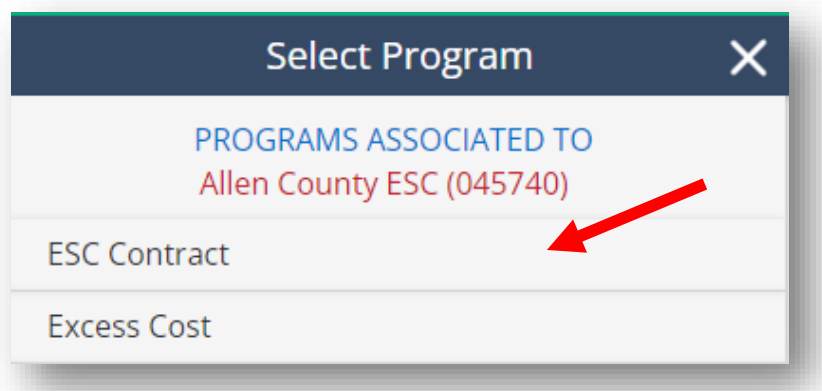

**5.** The Department preloaded the ORC 3313.843 **\$6.50 per pupil amount** for your ESC and district as existed in FY 2024. You will see these contracts at the search section at the bottom of your screen.

For any district that had a higher than \$6.50 **negotiated per pupil amount** the negotiated amount was loaded if the contract has gone through all levels of approval. The ESC and a district should go through all levels of the approval process in order for the negotiated amount to be used for payments to the ESC in the new fiscal year.

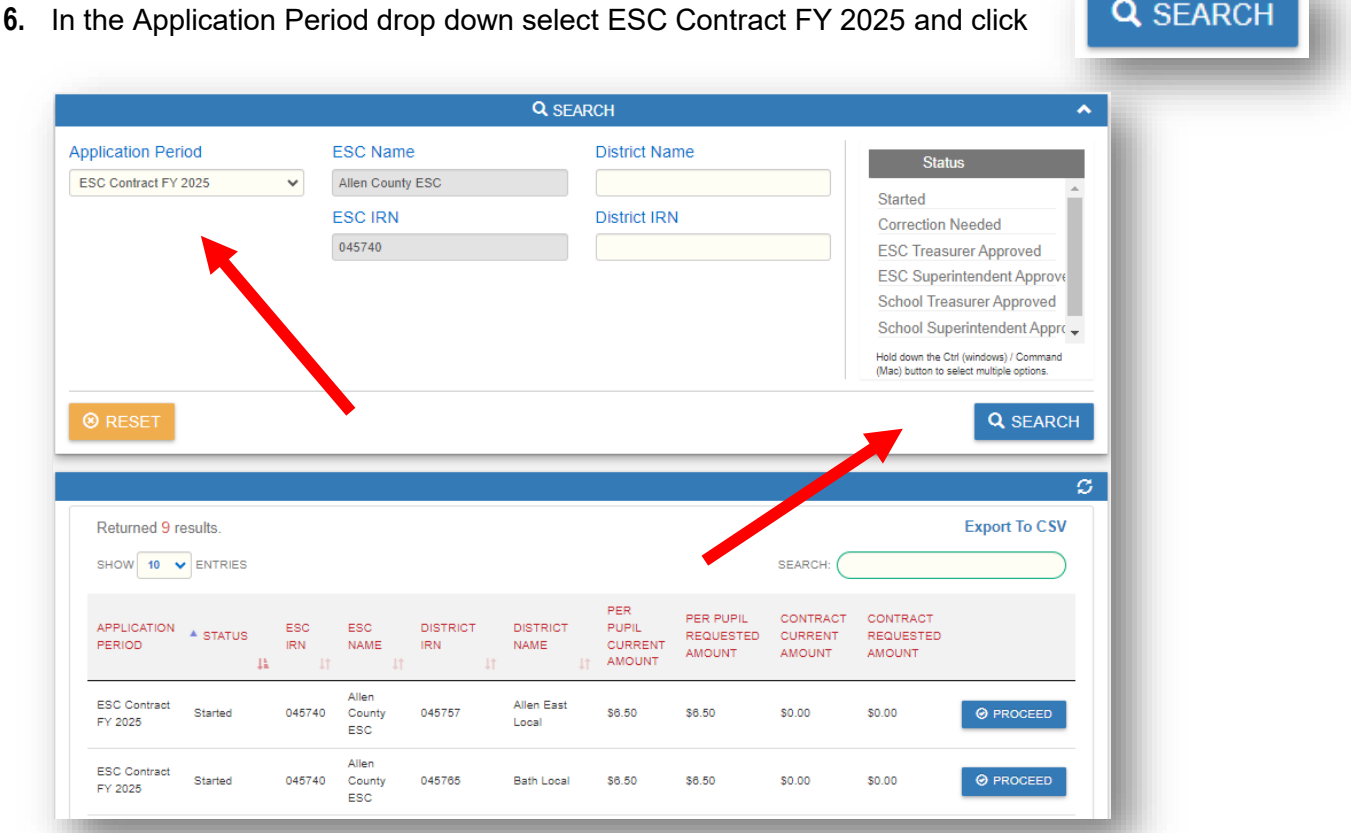

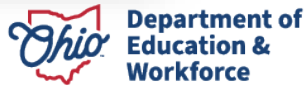

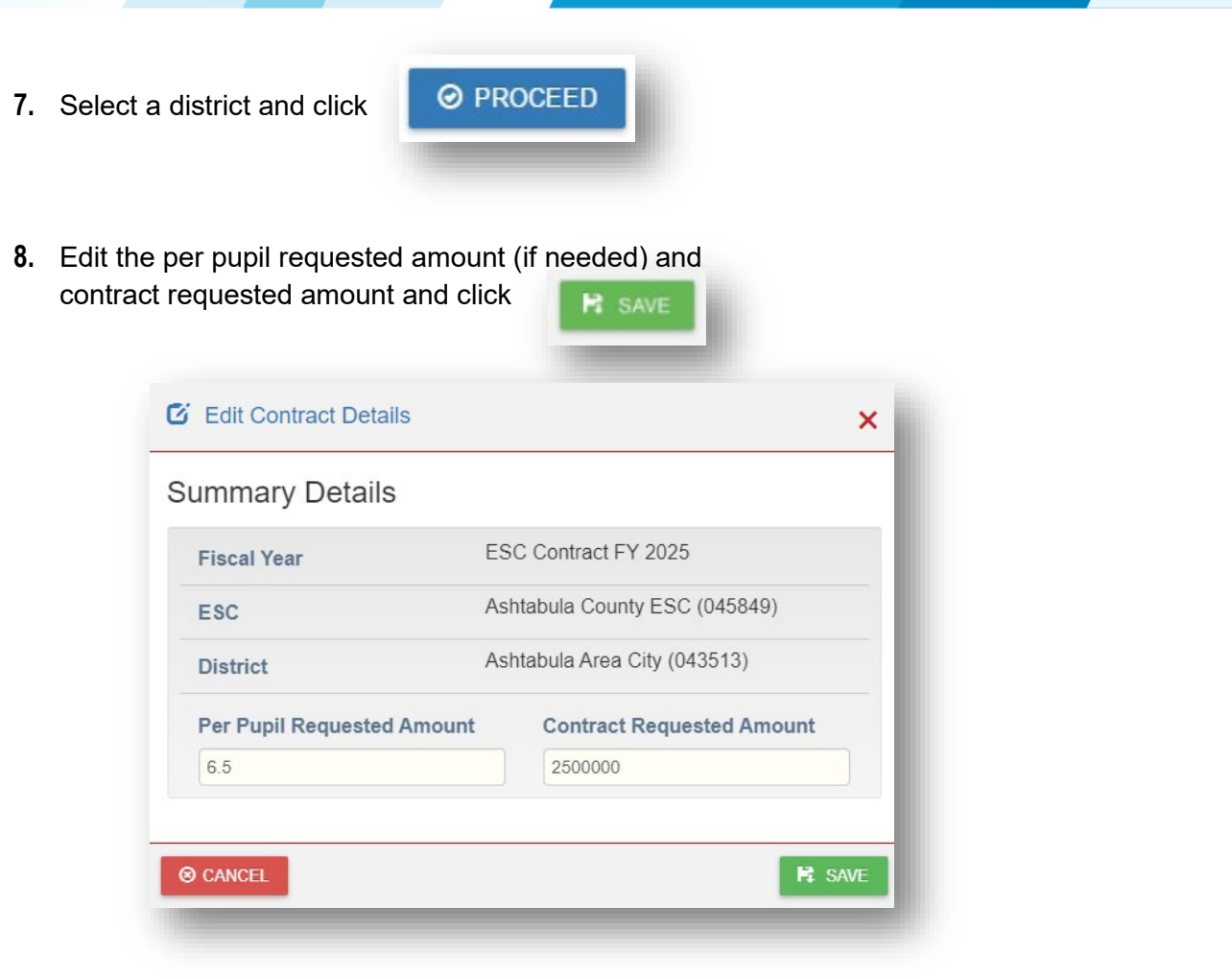

**9.** If your ESC is going to provide services to districts, community schools or JVSDs that are **NOT** aligned to your ESC, select **New ESC Contract** from the **Finance** drop down.

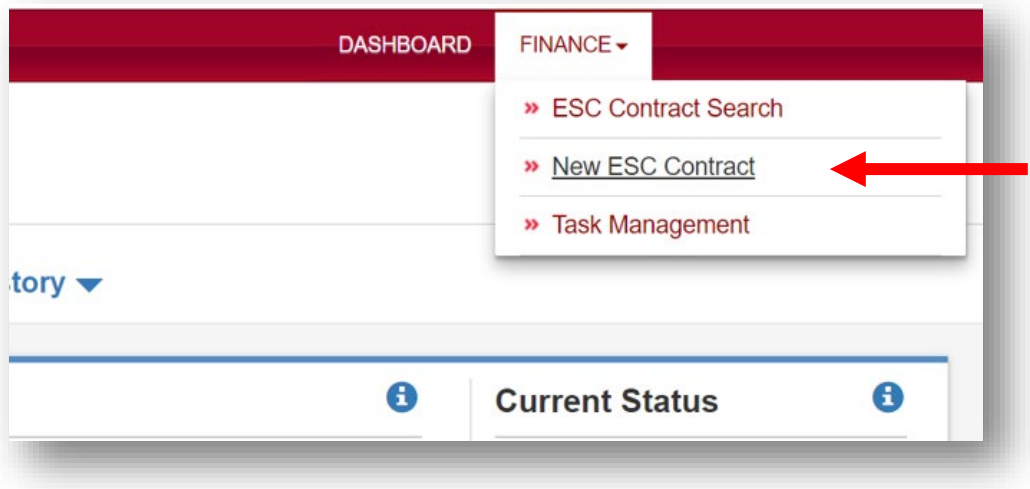

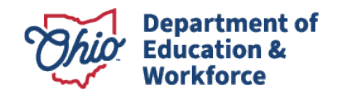

**10.** Select a district from the drop-down list and click on **Create**. Edit the new contract by entering the amount of the contract and click on **Save**.

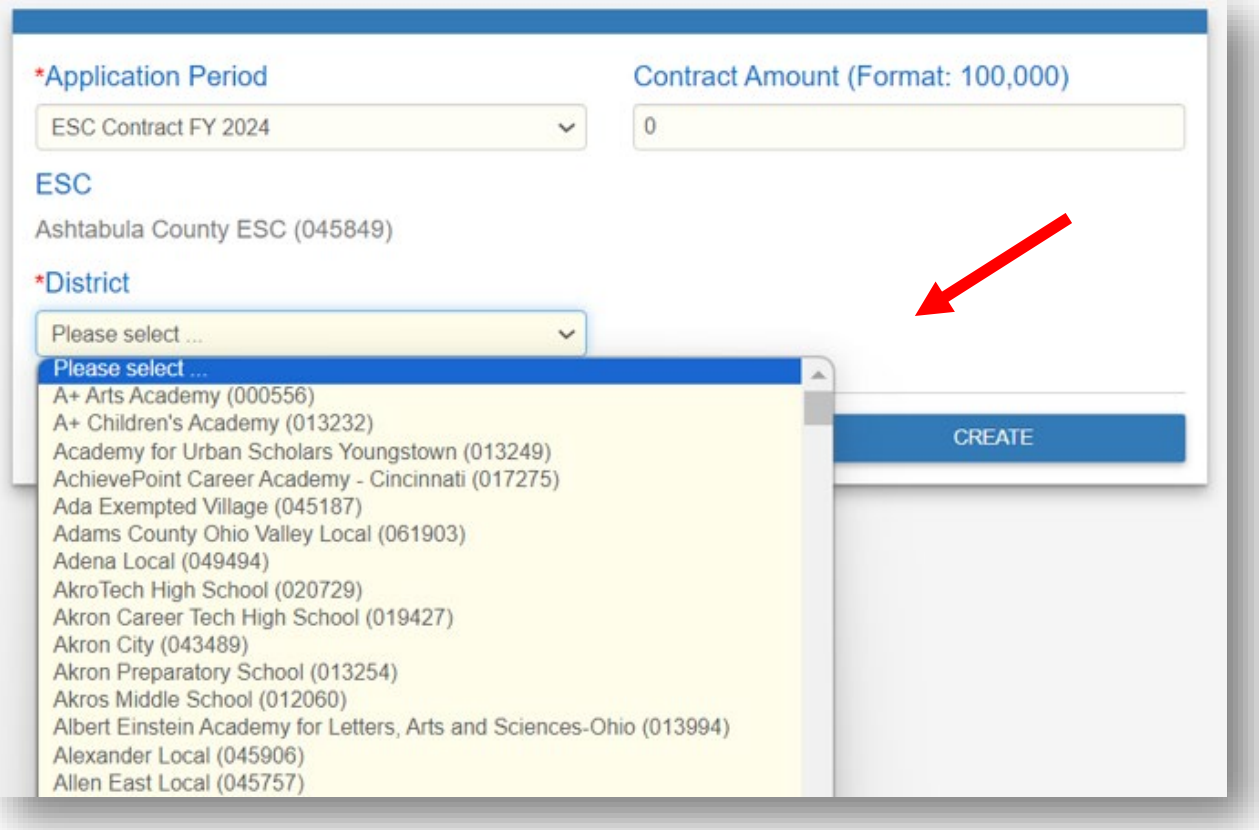

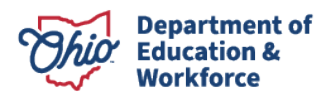

**11.** Upload the contract for services document in the **Documents** section.

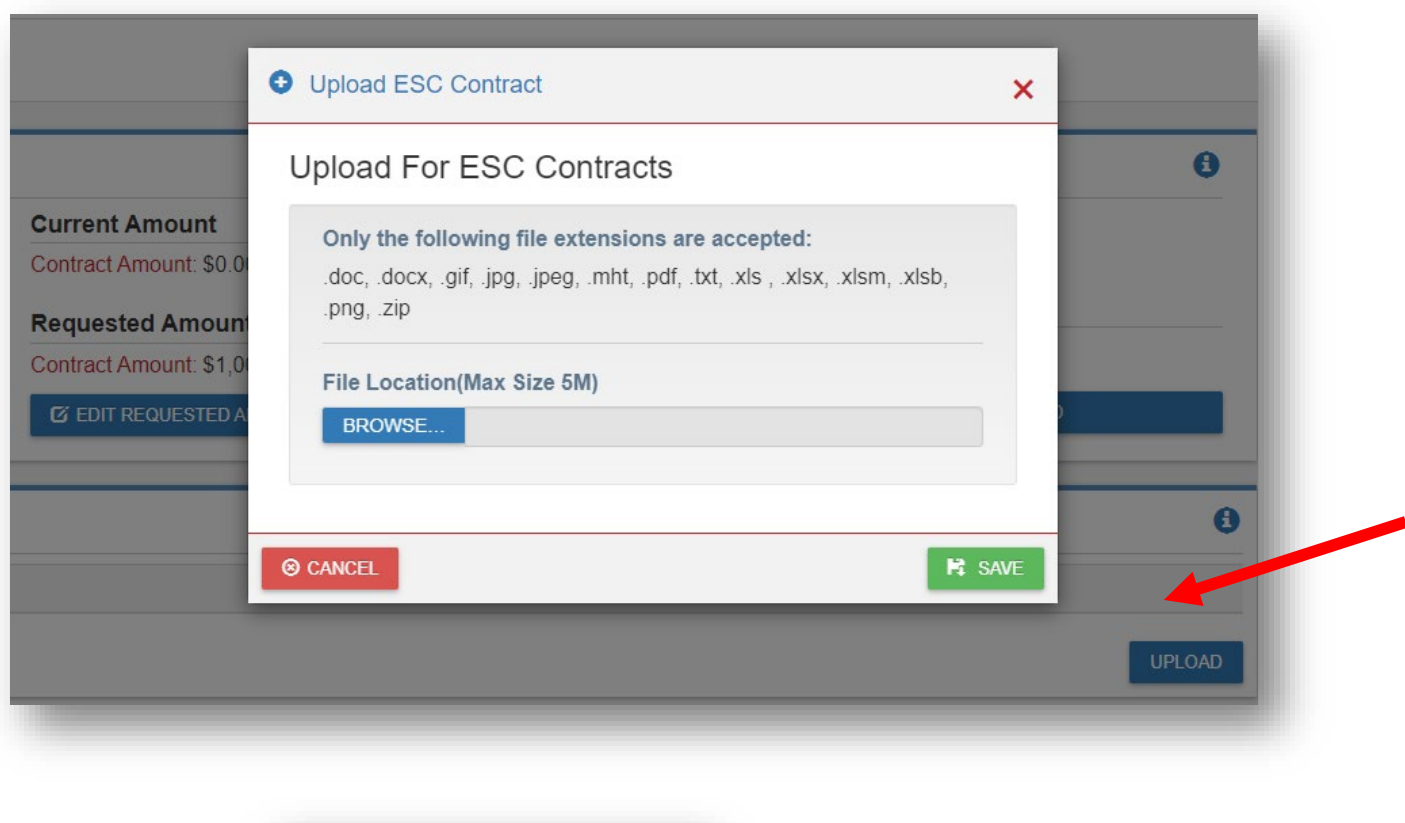

**12.** Click on **the ESC TREASURER APPROVED** to finish the agreement.

For the contract to be finalized and payment to flow, the following authorized representatives must approve in this order:

**ESC Treasurer ESC Superintendent District Treasurer District Superintendent**

**13.** You've finished reporting your contract to ODE. The Department will deduct from state foundation payments to the traditional school district and pay to the ESC on a semimonthly basis throughout the fiscal year. JVSD and Community school deductions will occur on a monthly basis starting in September.

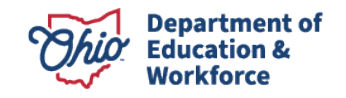